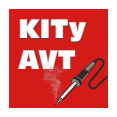

# Programator AVR-ISP MKII

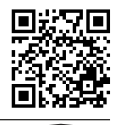

**Pobierz PDF**

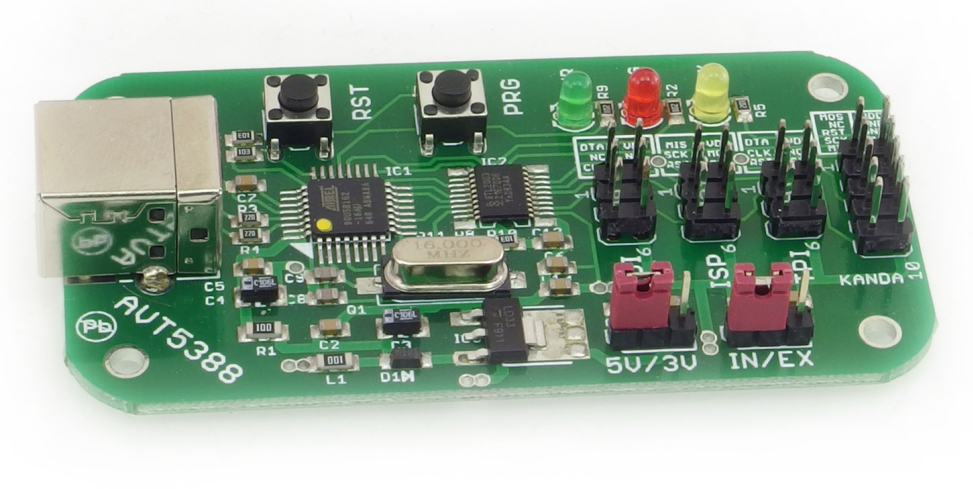

**TRUDNOŚĆ MONTAŻU**

Do zapisu pamięci mikrokontrolerów AVR najczęściej są stosowane programatory z interfejsem szeregowym SPI pozwalające na programowanie układów w systemie (ISP).

Są one tanie i nieskomplikowane, jednak powoli tracą swoją uniwersalność, ponieważ firma Atmel wprowadziła do sprzedaży nowe mikrokontrolery, programowane a pomocą interfejsów PDI i TPI. Prezentowany programator obsługuje nowe interfejsy i przyda się zarówno do starszych jak i nowszych AVRów.

### **Właściwości**

- zgodny z programatorem AVRISP MKII
- zasilanie z portu USB komputera PC
- złącze ISP 10-pinowe ( ISP/STK200/KANDA)
- złącze ISP 6-pinowe (Atmel ISP)
- złącze programujące PDI dla mikrokontrolerów ATXmega
- złącze programujące TPI dla mikrokontrolerów Attiny
- diody wskazujące zasilanie oraz status programatora
- możliwość zasilania układu docelowego napięciem 5VDC
- z portu USB lub 3,3V (zworka)
- możliwość aktualizacji firmware programatora
- współpraca ze środowiskiem AVR Studio, AtmelStudio

## **Opis układu**

Programator jest kompatybilny z AVR-ISP mkII i umożliwia programowanie wszystkich 8-bitowych mikrokontrolerów AVR za pomocą interfejsów SPI, PDI i TPI. Współpracuje z AVRStudio, AtmelStudio, kompilatorami ImageCraft oraz Codevision AVR. Komunikacja programatora z komputerem odbywa się za pomocą interfejsu USB. Komputer może pracować pod kontrolą systemu operacyjnego Windows XP, Vista, 7.

Na rysunku 1 pokazano schemat ideowy programatora. Jego sercem jest mikrokontroler AT90USB162 taktowany za pomocą rezonatora kwarcowego X1 o częstotliwości 16 MHz. Zasilanie programatora jest pobierane ze złącza USB

komputera PC, napięciem tym może być również zasilany programowany układ. Przy założonej zworce IN/EX w pozycji IN programowany układ jest zasilany napięciem z programatora o wartości zależnej od położenia zworki 5V/3V, natomiast przy zdjętej musi być zasilany z systemu, w którym został zamontowany. Rezystory R3 i R4 są wymagane dla prawidłowego działania interfejsu USB programatora. Rezystor R6 wraz z przyciskiem zerowania RST, tworzą obwód zerowania mikrokontrolera. Przycisk PRG służy do wywoływania bootloadera w celu zmiany oprogramowania programatora (wywołuje bootloader DFU). Dioda PRG wskazuje status programowania, natomiast PWR załączenie napięcie

zasilającego programator. Dioda VEX informuje o załączeniu zasilania układu programowanego. Od strony wyjścia programator ma specjalny bufor za pomocą którego jest możliwe programowanie mikrokontrolerów zasilanych rożnymi napięciami. Linie interfejsów programujących wyprowadzono na złącza SV1…SV4 za pomocą translatora napięć IC2. Pełni on podwójną rolę, ponieważ oprócz konwersji poziomów napięć zabezpiecza również mikrokontroler programatora przez uszkodzeniem.

Interfejs programujący SPI został wyprowadzony na 6-pinowe złącze w standardzie Atmel ISP oraz 10 pinowe złącze KANDA.

- Składa się on z następujących linii:
- MOSI linia wyjściowa.
- VCC zasilanie programowanego układu.
- GND masa.
- RST reset.

- SCK - sygnał zegarowy.

- MISO – linia wejściowa.

Interfejs PDI został wyprowadzony na złącze SV2. Składa się on z następujących linii:

- DATA dwukierunkowa linia danych.
- CLK sygnał zegarowy.
- VCC jak dla interfejsu ISP.
- GND masa.

#### **Interfejs PDI w mikrokontrolerach Xmega nie jest przystosowany do poziomów logicznych 5 V. Podczas korzystania ze złącza PDI zworka 5V/3V powinna być założona w pozycji 3V !**

Interfejs TPI został wyprowadzony na złącze SV3. Składa się on z następujących linii:

- DATA dwukierunkowa linia danych.
- CLK sygnał zegarowy.
- RST sygnał zerowania.
- VCC jak dla interfejsu ISP.
- GND sygnał masy.

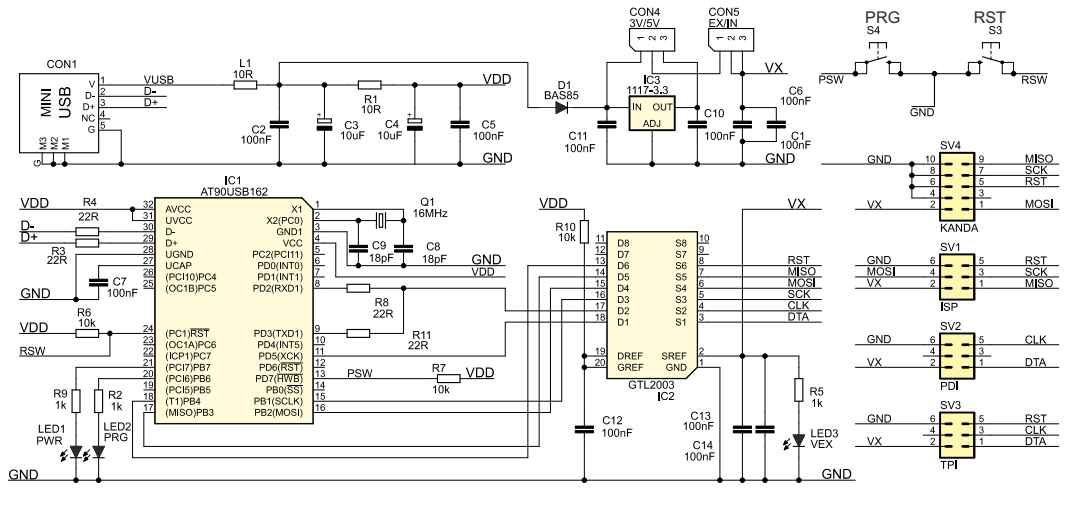

**Rys. 1.** Schemat ideowy

### **Montaż i uruchomienie**

Schemat montażowy programatora mikrokontrolerów AVR przedstawiono na rysunku 2. Po poprawnym zmontowaniu i sprawdzeniu czy nie występują zwarcia, programator jest gotowy do uruchomienia. W celu zmiany oprogramowania programatora należy przycisnąć przycisk PRG i trzymając go wciśniętym – podłączyć programator do komputera PC. **(Dostarczany w zestawie mikrokontroler jest już zaprogramowany)**. Komputer wykryje programator i zainstaluje go pod nazwą AT90USB162 (rysunek 3). Sterowniki są dostępne w katalogu oprogramowania FLIP (Atmel\Flip…\usb). Po uruchomieniu programu

FLIP należy wybrać urządzenie do zaprogramowania (Device -> Select). Należy zaznaczyć AT90USB162 i kliknąć OK., jak na rysunku 4. Następnie należy kliknąć na ikonkę symbolizującą kabel USB, wybrać USB i w okienku USB Port Connection, które zostanie wyświetlone na ekranie, wybrać Open. Dalej należy wskazać docelowy plik AVRISP.hex z menu File -> Load HEX File… i nacisnąć przycisk Run. Po skończonej aktualizacji należy zamknąć program oraz odłączyć programator lub przycisnąć przycisk RST. Okno informujące o poprawnie wgranym firmware pokazano na rysunku 5.

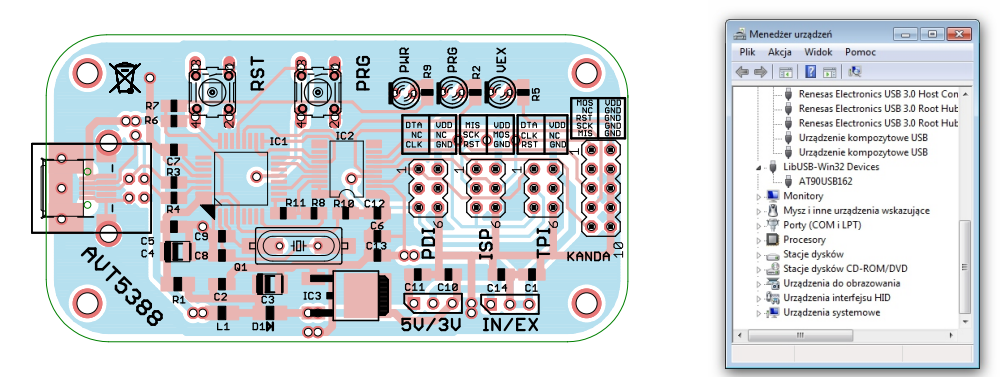

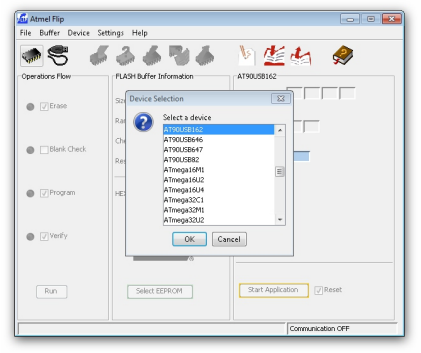

**Rys 4.** FLIP – wybór mikrokontrolera do zaprogramowania **Rys 5.** Okno informujące o poprawnym wgraniu firmware

#### **Rys. 2** Schemat montażowy **Rys. 3** Instalowanie drivera programatora przed wgraniem firmware

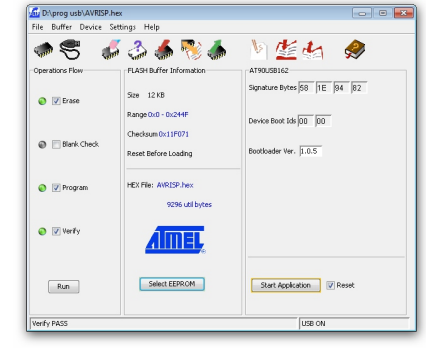

#### **Programowanie z użyciem AVR Studio**

Programator powinien zostać rozpoznawany i zainstalowany w systemie jako AVRISP mkII. Sterowniki dla programatora są instalowane wspólnie z AVR Studiem. Są one dostępne w katalogu Atmel\AVR Tools\usb. W celu połączenia z programatorem wybieramy AVR Studio -> Tools -> Program AVR -> Connect. W oknie Select AVR Programmer wybieramy AVRISP mkII, port USB i naciskamy Connect, jak na rysunku 6. Po kliknięciu klawisza Connect powinno pojawić się okno obsługi programatora pokazane na rysunku 7.

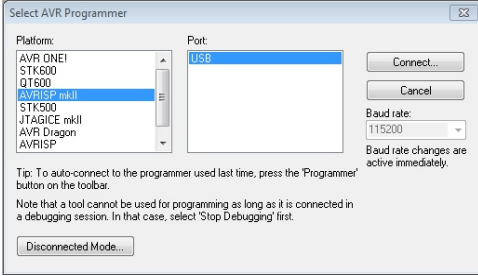

Za jego pomocą można wykryć typ programowanego mikrokontrolera, co będzie dobrym testem dla programatora.

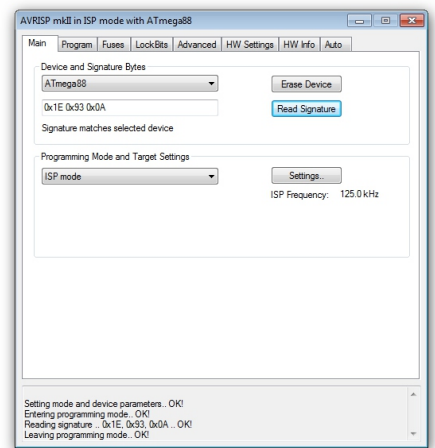

**Rys 7.** Wybór typu programatora **Rys 8.** Okno interfejsu programatora środowiska AVR Studio

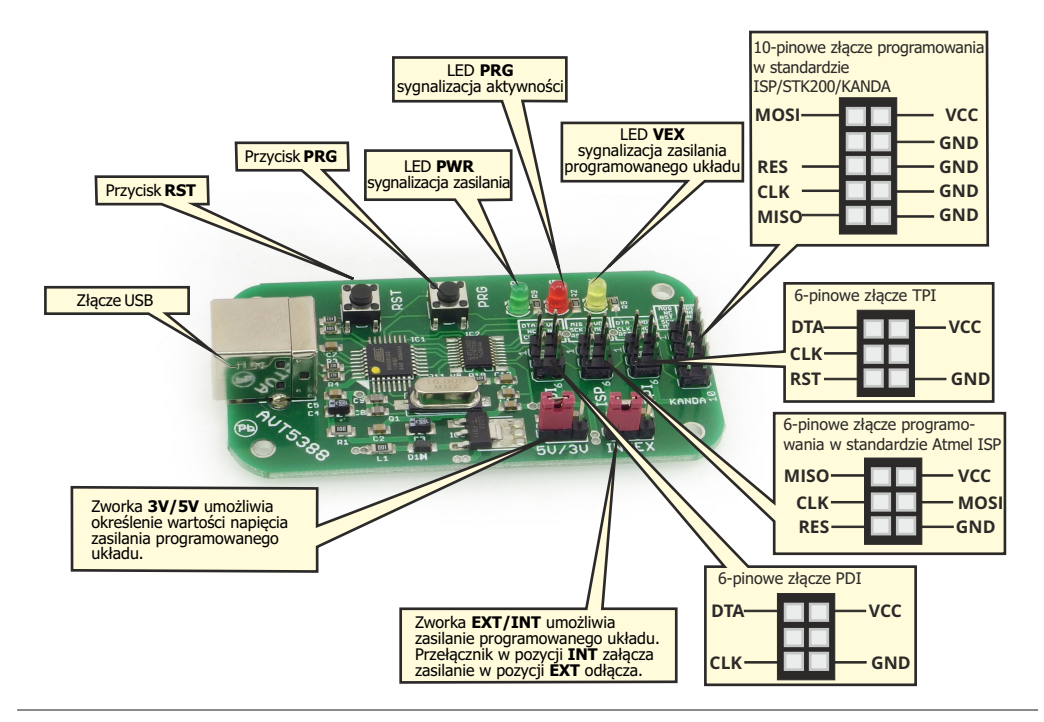

### **Wykaz elementów**

#### **Rezystory:**

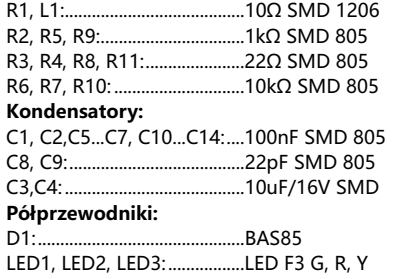

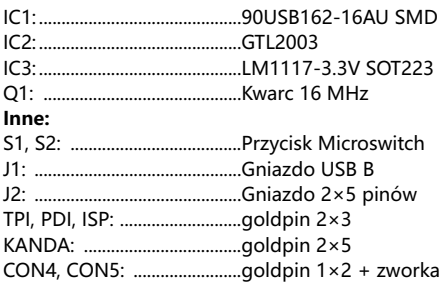

Pomocne mogą okazać się ramki z rysunkami wyprowadzeń i symbolami tych elementów na płytce drukowanej oraz fotografie zmontowanego zestawu. Montaż rozpocznij od wlutowania w płytkę elementów w kolejności gabarytowo od najmniejszej do największej. Montując elementy oznaczone wykrzyknikiem zwróć uwagę na ich biegunowość. **!**

Aby uzyskać dostęp do obrazów w wysokiej rozdzielczości w formie linków, pobierz plik PDF.

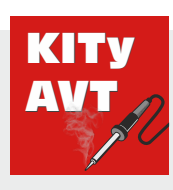

ul. Leszczynowa 11 03-197 Warszawa **AVT SPV Sp. z o.o.** **Wsparcie:** serwis@avt.pl

ь

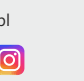

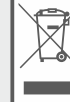

Produktu nie wolno wyrzucać do zwykłych pojemników na odpady. Obowiązkiem<br>użytkownika jest przekazanie zużytego sprzetu do wyznaczonego punktu zbiórki w celu recyklingu odpadów powstałych ze sprzętu elektrycznego i elektronicznego.

**Pobierz PDF**

*AVT SPV zastrzega sobie prawo do wprowadzania zmian bez uprzedniego powiadamiania.* 

kity@avt.pl

*Montaż i podłączenie urządzenia niezgodny z instrukcją, samowolna zmiana części składowych oraz jakiekolwiek przeróbki konstrukcyjne mogą spowodować uszkodzenie urządzenia oraz narazić na szkodę osoby z niego korzystające. W takim przypadku producent i jego autoryzowani przedstawiciele nie ponosi odpowiedzialności za jakiekolwiek szkody powstałe* 

bezpośrednio lub pośrednio w wyniku użycia lub nieprowidlowego dzidania produktu.<br>Zestawy do samodzielnego montażu są przeznaczone wyłącznie do celów edukacyjnych i emonstracyjnych. Nie są przeznaczone do użytku w zastosow *używane w takich zastosowaniach, nabywca przyjmuje całą odpowiedzialność za zapewnienie zgodności ze wszystkimi przepisami.*